#### **Front View**

1. Power Socket 2. Power Switch 3. KVM Port Section 4. Grounding Termina

# **Rear View**

- 1. While one person positions the switch in the rack and holds it in place, the second person loosely screws the front brackets to the rack. **B-1**
- 2. While the first person still holds the switch in place, the second person slides the L brackets into the switch's side mounting brackets from the rear until the

# Commutateur KVM LCD CL1308/CL1316 – Guide de mise en route rapide

# **Description de l'appareil**  $\odot$

**Note:** The CL1316 is pictured above. The CL1308 rear panel is the same as the CL1316, except that it has 8 KVM ports instead of 16.

# **Hardware Installation <sup>B</sup>**

#### **Standard Rack Mounting**

A standard rack mounting kit is provided with your CL1308 / CL1316 and can be mounted in 1U of rack space.

# **Hardwareübersicht <sup>A</sup>**

#### **Vorderseitige Ansicht**

los puertos 7. Panel táctil

# **Rückseitige Ansicht**

**Nota:** La imagen anterior representa al CL1316. El panel posterior del CL1308 es idéntico al del CL1316, con la excepción de que posee 8 puertos KVM en lugar de 16

1. Netzeingangsbuchse Netzschalte 3. KVM-Portabschnitt 4. Erdungsanschluss

**Hinweis:** Die obige Abbildung zeigt den CL1316. Die Rückseite des CL1308 sieht analog zu der des CL1316 aus, nur dass hier 8 anstelle von 16 KVM-Ports vorhanden sind.

# **Hardware installieren <sup>B</sup>**

# **Standard-Rack-Montage**

Zum Lieferumfang des CL1308 / CL1316 gehört ein Standard-Rackmontagekit, um das Gerät in einem 1U-Einschub installieren zu können.

1. Während die eine Person den Switch in den Rack schiebt und festhält, setzt die zweite Person die Schrauben lose auf die Montageschienen. **B-1** 2. Während die erste Person den Switch nach wie vor festhält, schiebt die zweite

# **Installazione dell'hardware**  $\odot$ **Montaggio in rack standard**

die L-Schienen von hinten auf die seitlichen Montagerahmen des Switches, bis

#### **Vista frontal**

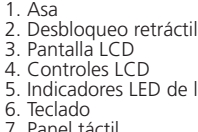

## **Vista posterior**

1. Entrada de alimentación 2. Interruptor de alimentación 3. Sección de puertos KVM 4. Toma de tierra

Remarque : La figure ci-dessus représente le CL1316. Le panneau arrière du CL1308 est identique à celui du CL1316, à l'exception du fait qu'il possède 8 ports KVM au lieu de 16.

# **Installation du matériel**  $\odot$

# **Instalar el hardware <sup>B</sup>**

### **Montaje en rack estándar**

Con el CL1308 / CL1316 se incluye un kit de montaje en rack estándar para poder instalar el equipo en un espacio 1U del rack.

- 1. Mientras una persona coloca el conmutador en el rack y lo aguanta en su sitio, una segunda atornilla (sin apretar) la parte frontal de los rieles en el rack. **B-1**
- 2. Mientras la primera persona sigue aguantando el conmutador, la segunda desliza

## Switch KVM CL1308/CL1316 con monitor LCD – Guida rapida

#### **Hardware**  $\circ$

**OSD Functions**<br>OSD functions are used to configure and control the OSD. For example, you can rapidly switch to any port, scan selected ports, limit the list you wish to view, designate <sup>a</sup> port as <sup>a</sup> quick view port, create or edit <sup>a</sup> port name, or make <sup>O</sup>SD

#### **Vista anteriore**

1. Either click a function key field at the top of the main screen, or press a function 2. In the submenus that appear make your choice either by double-clicking it, or moving the highlight bar to it, then pressing [Enter]. 3. Press [Esc] to return to the previous menu level.

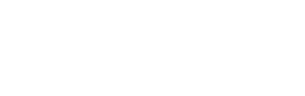

#### **Vista posteriore**

1. Presa per l'alimentazione 2. Interruttore di alimentazione 3. Sezione delle porte KVM 4. Terminale di messa a terra

**Nota: l**'illustrazione sopra si riferisce al CL1316. Il pannello posteriore del CL1308 è lo stesso di quello del CL1316 con la differenza che possiede 8 porte KVM anziché 16.

Con il CL1308/CL1316 viene fornito un kit di montaggio in rack standard 1U.

1. Mentre una persona posiziona lo switch nel rack e lo tiene in posizione, la seconda persona avvita leggermente le staffe anteriori al rack. **B-1** 2. Mentre la prima persona continua a tenere in posizione lo switch, la seconda fa scivolare i supporti a L nei supporti laterali di montaggio dello switch, partendo

### **Vue avant**

## **Vue arrière**

**Funcionamiento**  $\Theta$ **Funciones del OSD**

1. Prise d'alimentation . Interrupteur 3. Section des ports KVM 4. Prise de terre

**Montage sur bâti standard** 

Votre commutateur CL1308 / CL1316 est fourni avec un kit de montage sur bâti

standard et peut ainsi être monté sur un bâti 1U.

#### dal retro, fino a quando non sono a stretto contatto con il rack e poi, utilizzando le viti in dotazione al kit, avvita i supporti a L al rack. **B-2**

3. Una volta fissati i supporti a L, stringere le viti dei supporti anteriori. **B-3** 

1. Pendant qu'une première personne positionne le commutateur dans le bâti et le maintient en place, une deuxième visse les supports avant sur le bâti. **B-1**

> 4. Utilizzare un filo apposito per mettere a terra il CL1308/CL1316, collegando un'estremità del filo all'apparecchio da mettere a terra e l'altra estremità a un dispositivo dotato di adeguata messa a terra.

#### **Funzionamento**  $\odot$ **Funzioni OSD**

Le funzioni OSD servono a configurare e comandare l'OSD. Ad esempio, è possibile passare rapidamente da una porta all'altra, eseguire la scansione delle porte selezionate, limitare l'elenco da visualizzare, designare una p visualizzazione rapida, creare o modificare il nome della porta oppure regolare le impostazioni OSD.

4. Use a grounding wire to ground the CL1308 / CL1316 by connecting one end of the wire to the grounding terminal, and the other end of the wire to a suitable grounded object. **Note:** • It takes two people to mount the switch: one to hold it in place; the other to screw it in.

• Optional mounting kits – including single person Easy Installation kits – are available with a separate purchase.

# **Operation @**

# setting adjustments.

To access an OSD function:

key on the keyboard.

**Fonctions OSD**<br>Les fonctions OSD sont utilisées pour configurer et contrôler l'OSD. Par exemple vous pouvez rapidement passer d'un port à un autre, balayer les ports sélectionnés,<br>limiter la liste que vous souhaitez afficher, désigner un port en tant que port à affichage rapide, créer ou modifier un nom de port, ou ajuster le paramétrage de l'OSD.

der Flansch den Rack berührt. Schrauben Sie die L-Schienen anschließend am

Rack fest. **B-2**

- Cliquez sur un champ de touche de fonction en haut de l'écran principal ou<br>appuyez sur une touche de fonction du clavier.
- appuyez sur une touche de fonction du clavier. 2. Faites votre choix parmi les sous-menus qui apparaissent soit en cliquant sur l'un d'entre eux soit en déplaçant la barre de surbrillance sur le sous-menu désiré puis

#### bracket flanges contact the rack, then screws the L brackets to the rack. **B-2** 3. After the L brackets have been secured, tighten the front bracket screws. **B-3 Hotkey Port Control**

3. Nachdem Sie die L-Schienen befestigt haben, ziehen Sie auch die Schrauben an

der Vorderseite fest. **B-3**

- **Selecting the Active Port** • Auto Scan Mode Switching
- 
- Skip Mode Switching Computer Keyboard / Mouse Reset

4. Erden Sie den CL1308 / CL1316 mithilfe eines Erdleiters. Verbinden Sie dazu das eine Ende des Leiters mit der Erdungsschelle und das andere Ende mit einem

geerdeten Gegenstand.

**Hinweis:** • Zur Montage des Switches sind zwei Personen erforderlich: eine zum Festhalten

steuern. So können Sie z.B. schnell und einfach auf einen anderen Port umschalten,<br>der Reihe nach zwischen ausgewählten Ports umschalten lassen, die Liste der<br>anzuzeigenden Geräte einschränken, einen Port zur Schnellansich

Sie können das OSD-Bildschirmmenü mit den OSD-Funktionen konfigurieren und

und die andere zum Verschrauben der Einheit.

• Optionale Montagekits – darunter auch solche, die durch eine Einzelperson

installiert werden können – sind separat erhältlich.

**Bedienung <sup>C</sup> OSD-Funktionen**

Portnamen erstellen oder bearbeiten sowie die OSD-Einstellungen ändern.

So führen Sie eine OSD-Funktion aus:

1. Klicken Sie entweder auf ein Funktionsfeld oben am Hauptbildschirm, oder

drücken Sie eine Funktionstaste auf der Tastatur.

2. Doppelklicken Sie in den erscheinenden Untermenüs auf die gewünschte Funktion, oder verschieben Sie die Markierung auf sie. Drücken Sie anschließend

die Taste [Enter].

3. Drücken Sie die Taste [Esc], um zur vorigen Menüebene zurückzukehren.

 **Teclas Control y F12 [Ctrl] + [F12]** 1. Mantenga pulsada la tecla Ctrl. 2. Pulse la tecla F12 y suéltela. 3. Suelte la tecla Ctr

los rieles en L sobre el conmutador desde la parte trasera hasta que la pestaña del soporte haga contacto con el rack y luego atornilla los rieles en L al rack.

Il controllo della porta per mezzo dei tasti di scelta rapida consente di spostare il KVM su un computer direttamente tramite la tastiera. Il CL1308/CL1316 offre le<br>seguenti funzioni di tasti di scelta rapida:

**B-1**

3. Cuando tenga los rieles en L atornillados, apriete los tornillos frontales de los

rieles. **B-1**

4. Emplee un conductor de tierra para conectar el CL1308 / CL1316 a tierra. Para ello, conecte un extremo del conductor al terminal de tierra del equipo y el otro extremo a un objeto ya puesto a tierra.

**Nota:**

• Hacen falta dos personas para instalar el conmutador: una que lo coloca en su

Tenere premuto il tasto Bloc Num; 2. Premere e rilasciare il tasto 'meno'; 3. Rilasciare il tasto Bloc Num:

sitio y la otra que lo atornilla.

• Existen kits de montaje opcionales – incluyendo kits de montaje para una sola

Las funciones OSD sirven para configurar y controlar el menú en pantalla.<br>Por ejemplo, le permiten cambiar rápidamente al puerto deseado, conmutar automáticamente entre los puertos seleccionados, limitar la lista que desee

persona.

Para acceder a una función del menú en pantalla: 1. Haga clic en el campo de una función en el margen superior de la pantalla o pulse una tecla de función del teclado. 2. Seleccione la función deseada de los submenús que aparecen, haciendo doble

clic en ella o desplazando la barra resaltada sobre ella y pulse [Intro]. 3. Pulse [Esc] para volver al nivel de menú anterior.

1. Handle 2. Slide Release 3. LCD Display 4. LCD Controls 5. Port LEDs 6. Keyboard 7. Touchpad 8. Port Switches 9. Power LED 10. Rack Mounting Brackets 11. Lock LEDs 12. Reset Switch 13. Firmware Upgrade Section 14. LED Illumination Light

#### **Nota:**

• Per montare lo switch sono necessarie due persone: una per tenerlo fermo in posizione, l'altra per avvitarlo. • I kit di montaggio opzionali – compresi i kit d'installazione facile per una sola

persona – sono disponibili in vendita separatamente.

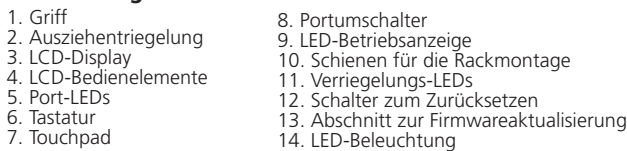

#### Per accedere a una funzione OSD:

- 1. Fare clic su un campo tasto funzione in cima alla schermata principale oppure premere un tasto funzione sulla tastiera.
- 2. Nei sottomenu che appaiono, scegliere la voce desiderata semplicemente facendoci sopra clic due volte, oppure evidenziandola e premendo [Invio]. 3. Premere [Esc] per tornare al livello di menu precedente.

13. Sección para actualizaciones del firmware<br>14. Iluminacion LED

# 2. Pendant que la première personne maintient toujours en place le commutateur, la deuxième fait glisser les supports en L dans les supports de montage latéraux du commutateur, à l'arrière, jusqu'à ce que les brides des supports entrent en contact avec le bâti, puis visse les supports en L sur le bâti. **B-2** 3. Une fois les supports en L bien en place, serrez les vis des supports avant. **B-3**

4. Pour mettre à la terre le CL1308 / CL1316, reliez l'extrémité d'un câble de mise à la terre à la borne de terre et l'autre extrémité à un objet correctement mis à la terre.

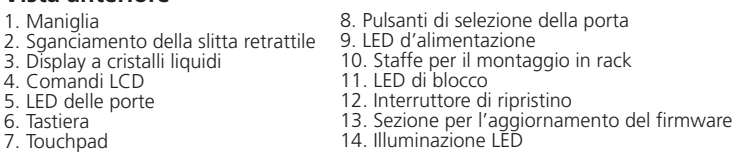

## **Remarque :**

• Deux personnes sont nécessaires pour monter le commutateur : une pour le tenir • Des kits de montage en option, y-compris des kits faciles à installer par une personne seule, sont vendus séparément.

## **Fonctionnement**  $\odot$

Pour accéder à une fonction OSD :

Hotkey port control allows you to provide KVM focus to <sup>a</sup> particular computer directly from the keyboard. The CL1308 / CL1316 provides the following hotkey

#### **Invoke Hotkey Mode**

All hotkey operations begin by invoking Hotkey mode. There are two possible keystroke sequences used to invoke Hotkey mode, though only one can be operational at any given time:

**Number Lock and Minus Keys [Num Lock] + [-]** 1. Hold down the Num Lock key;

# 2. Press and release the minus key; 3. Release the Num Lock key:

**Control and F12 Keys [Ctrl] + [F12]**

# 1. Hold down the Ctrl key; 2. Press and release the F12 key;

3. Release the Ctrl key:

Pressing [Esc] exits Hotkey mode.

**Hotke** 

Nun

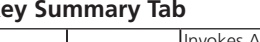

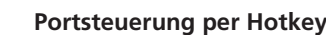

- Die Portumschaltung über Hotkeys ermöglicht es Ihnen, direkt einen Computer über die Tastatur auszuwählen. Der CL1308 / CL1316 bietet folgende Portsteuerungsfunktionen per Hotkey: • Auswahl des aktiven Ports • Automatische Portumschaltung • Manuelle Umschaltfunktion
- Computertastatur/-maus zurücksetzen

#### **Hotkey-Modus aktivieren**

Für die Bedienung über Hotkey-Tasten müssen Sie zunächst den Hotkey-Modus aktivieren. Es gibt zwei mögliche Tastenkombinationen, um den Hotkey-Modus zu aktivieren. Sie können aber immer nur eine gleichzeitig verwenden.

### **Tasten Num und Minus [Num] + [-]**

1. Halten Sie die Taste Num gedrückt. 2. Drücken Sie die Taste Minus, und lassen Sie sie los. 3. Lassen Sie die Taste Num los.

#### **Tasten Strg und F12 [Strg] + [F12]**

1. Halten Sie die Taste Strg gedrückt. 2. Drücken Sie die Taste F12, und lassen Sie sie los. 3. Lassen Sie die Taste Strg los.

Drücken Sie die Taste [Esc], um den Hotkey-Modus zu beenden.

#### A] [Enter] oder [Q] [Enter] Startet die automatische Portumschaltung.<br>Während der automatischen Portumschaltung drücken Sie die Taste<br>[P] oder klicken mit der linken Maustaste, um diese vorübergehend zuhalten. Ist die automatische Portumschaltung angehalten, können Sie sie durch Drücken einer beliebigen Taste bzw. Klicken mit der linken Maustaste fortsetzen. Schaltet die Tonsignale ein bzw. aus. [Esc] oder eendet den Hotkey-Modus

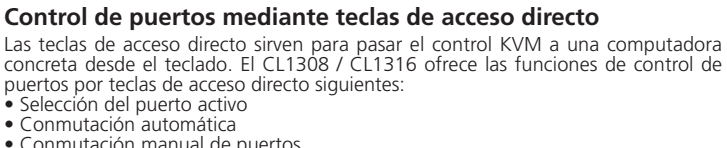

• Conmutación manual de puertos • Reseteo del teclado/mouse de la computadora

#### **Activar el modo de teclas de acceso directo**

Todas las operaciones relacionadas con teclas de acceso directo requieren que primero cambie al modo de teclas de acceso directo. Existen dos secuencias de pulsaciones de teclas posibles para activar el modo de teclas de acceso directo, aunque solo puede utilizar una a la vez:

#### **Teclas Bloqueo numérico y Menos [Bloq Num] + [-]**

1. Mantenga pulsada la tecla Bloq Num. 2. Pulse la tecla Menos [-] y suéltela. 3. Suelte la tecla Bloq Num.

Pulse la tecla [Esc] para salir del modo de teclas de acceso directo.

# **Sezione della porta tramite i tasti di scelta rapida**

- Selezione della porta attiva
- Modalità Commutazione automatica • Modalità Passa a...
- Reimpostazione della tastiera/del mouse

1. Poignée 2. Bouton coulissant d'ouverture 3. Écran LCD 4. Commandes LCD 5. Voyants des ports 6. Clavier 7. Pavé tactile 8. Commutateurs de ports 9. Voyant d'alimentation 10. Supports de fixation pour montage sur bâti Voyants de verrouillage 12. Bouton de réinitialisation 13. Section de mise à niveau du microprogramme 14. Eclairage LED

#### **Richiamo della modalità tasti di scelta rapida**

Tutte le operazioni con i tasti di scelta rapida iniziano con la selezione della modalità tasti di scelta rapida. Per richiamare questa modalità esistono due possibili sequenze, ma funzionano solo una alla volta:

#### T**asti Bloc Num e Meno [Bloc Num] + [-]**

#### **Tasti Control e F12 [Ctrl] + [F12]**

1. Tenere premuto il tasto Ctrl; 2. Premere e rilasciare il tasto F12;

3. Rilasciare Ctrl:

Premendo [Esc] si esce dalla modalità tasti di scelta rapida.

#### $\frac{B[Oq \text{ Num}}{F}$  |  $\frac{F[Oq \text{ Num}}{F}$ [Ctrl] + [F12] A] [Intro [Q] [Intro] Activa el modo de conmutación automática.<br>Pulse la tecla [P] o haga clic con el botón izquierdo del mouse<br>para detener la conmutación automática temporalmente. Pulse cualquier tecla o haga clic con el botón izquierdo del mouse para reanudar la conmutación automática. Activa o desactiva las señales acústica [Esc] o<br>[Espacio] Sale del modo de teclas de acceso directo. [F1] Establece el sistema operativo Windows. stablece el sistema operativo Mac. [F3] Establece el sistema operativo Sun. [F5] Resetea los ajustes para teclado y mouse en la computadora remota. Ilterna las teclas de acceso directo [Ctrl] + [F12] y [Bloq Num] [R] [Intro] Esta combinación de teclas de acceso directo (solo accesible al administrador) restablece los valores predeterminados del concentrador. [PN] [Intro] Da acceso a la computadora a la que le corresponde el ID de<br>puerto seleccionado. .<br>[The alterna la tecla de acceso directo del OSD entre [Ctrl] [Ctrl] y [Bloq Despl] [Bloq Despl]. Pasa al primer puerto anterior accesible a partir del puerto tua Pasa del puerto actual al primer puerto posterior accesible

# en appuyant sur [Entrée]. 3. Appuyez sur [Echap] pour revenir au niveau de menu précédent.

#### **Contrôle des ports par raccourci clavier**

Le contrôle des ports par raccourci clavier vous permet de faire en sorte que le commutateur. KVM contrôle un ordinateur spécifique en passant directement par votre clavier. Le CL1308 / CL1316 fournit les fonctions de contrôle de port par raccourci clavier suivantes : • Sélection du port actif

- Activation/désactivation du mode de commutation automatique
- Activation/désactivation du mode de changement de ports • Réinitialisation du clavier / souris de l'ordinateur

#### **Activation du mode Raccourcis clavier**

Pour utiliser les raccourcis clavier, le mode Raccourcis clavier doit être actif. Il existe deux combinaisons de touches possibles permettant d'activer le mode Raccourcis clavier. Vous pouvez cependant n'en utiliser qu'une à la fois.

## **Touches Verrouillage numérique et Moins [Verr num] + [-]**

1. Appuyez sur la touche Verr num et maintenez-la enfoncée. 2. Appuyez sur la touche Moins [-], puis relâchez-la.

# 3. Relâchez la touche Verr. Num : **Touches Contrôle et F12 [Ctrl] + [F12]**

1. Appuyez sur la touche Ctrl et maintenez-la enfoncée. 2. Appuyez sur la touche F12, puis relâchez-la. 3. Relâchez la touche Ctrl :

Pour quitter le mode Raccourcis clavier, il faut appuyer sur la touche [Echap]. **Résumé des raccourcis clavier**

#### CL1308 / CL1316 LCD-KVM-Switch Kurzanleitung www.aten.com

Guía rápida del conmutador KVM con pantalla LCD CL1308 / CL1316 www.aten.com

### **Presentación del hardware**  $\odot$

© Copyright 2015 ATEN® International Co., Ltd.

ATEN and the ATEN logo are trademarks of ATEN International Co., Ltd. All rights reserved. All other trademarks are the property of their respective owners.

This product is RoHS compliant.

Part No. PAPE-1223-B91G Printing Date: 01/2015

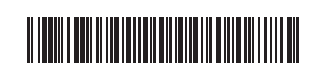

# CL1308 / CL1316 LCD KVM Switch Quick Start Guide www.aten.com

#### **Hardware Review**  $\odot$

# **ENTEN**

**Quick Start Guide**

# **LCD KVM Switch CL1308 / CL1316**

8. Conmutadores de puertos 9. Indicador de alimentación 10. Escuadras para montaje en rack 11. Indicadores LED de bloqueo 12. Interruptor de reseteo

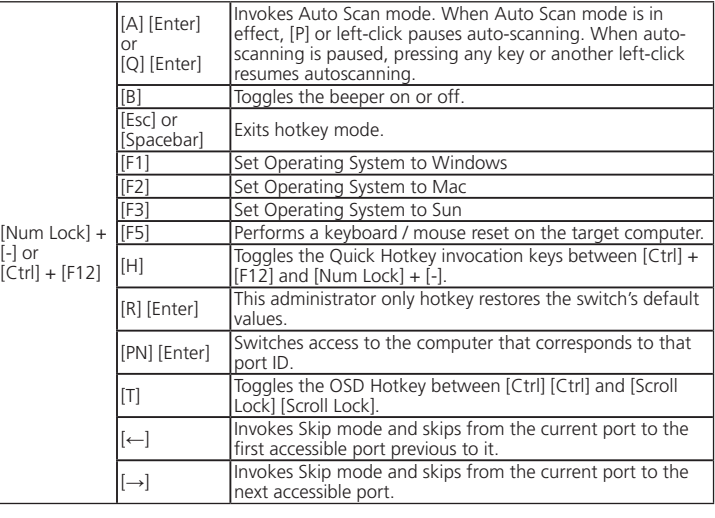

20

**Hotkey-Übersichtstabelle**

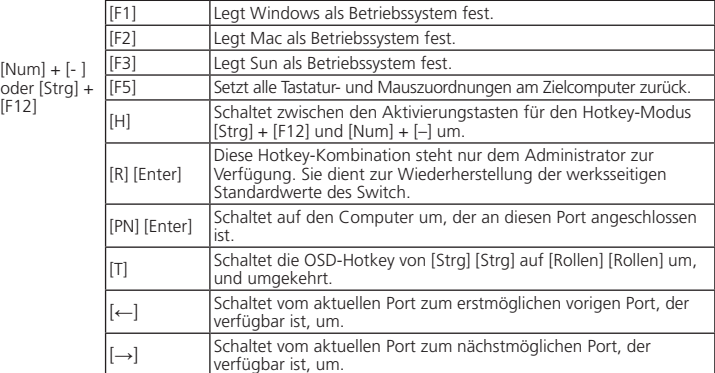

# **Resumen de las teclas de acceso directo**

Bloc Nun

Num

 $[$  $C<sub>1</sub>$ 

# **Tabella di riepilogo dei tasti di scelta rapida**

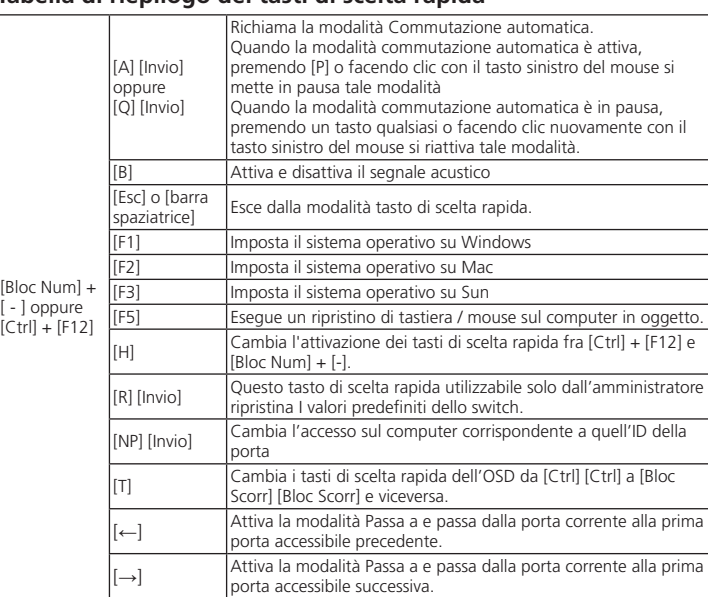

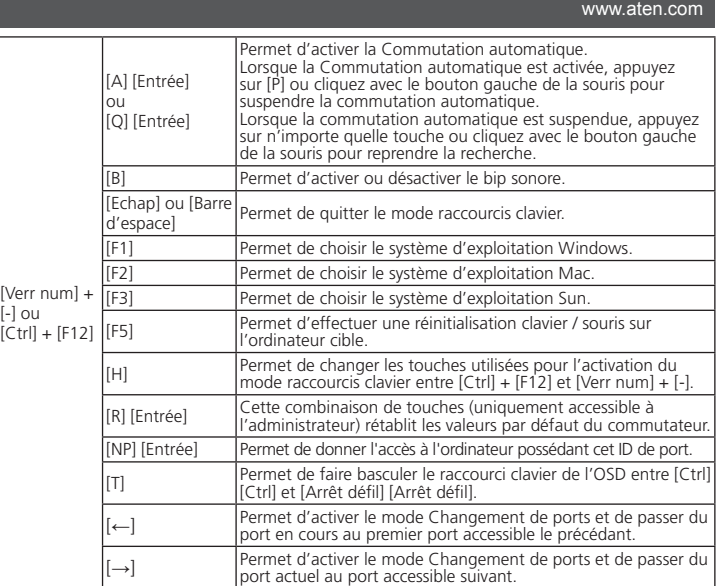

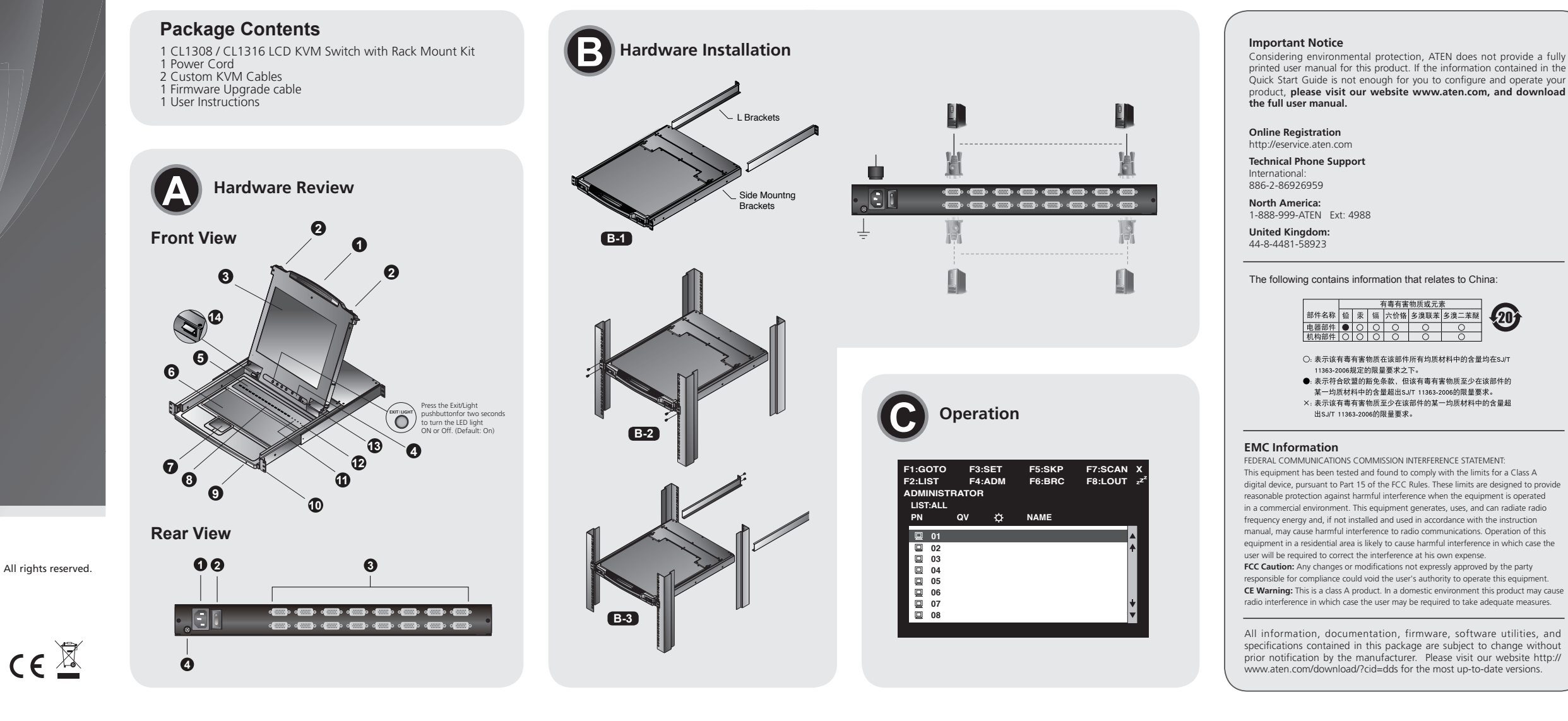

#### **Вид спереди**

1. Ручка<br>2. Фиксатор выдвигания 4. Управление ЖК-дисплеем 5. Индикаторы портов 6. Клавиатура 6. Клавиатура<br>7. Тачпад 8. Переключатели выбора портов<br>9. Индикатор питания<br>10. Кронштейны для монтажа в стойке<br>11. Индикаторы блокировки 12. Переключатель сброса<br>13. Область обновления прошивки<br>14. Светодиодная подсветка

# **Вид сзади**<br>1 Разъем питания

2. Выключатель питания<br>3. Область KVM-портов<br>4. Клемма заземления

**Примечание.** Выше изображена модель CL1316. Задняя панель CL1308 идентична задней панели CL1316, только вместо 8 KVM- портов имеется 16.

# **Установка оборудования <sup>B</sup>**

# **Установка в стандартной стойке**

В комплект поставки CL1308/CL1316 входит стандартный комплект для монтажа в стойке, позволяющий произвести установку в отсеке стойки размером 1U.

<sub>наямироми то.<br>Пока один человека ставит переключатель в стойку и удерживает его там,<br>второй человек прикручивает передние кронштейны к стойке при помощи<br>винтов, не до конца затягивая их. **В-1**</sub>

2. Пока первый человек продолжает удерживать переключатель в выбранном положении, второй человек задвигает Г-образные кронштейны в боковые монтажные кронштейны переключателя сзади до тех пор, пока фланцы кронштейнов не коснутся стойки, после чего<br><u>п</u>рикручивает Г-образные кронштейны к стойке. **B-2** 

3. После того как Г-образные кронштейны закреплены, полностью закрутите<br>винты передних кронштейнов. СЕЗ<br>4. Воспользуйтесь заземляющим проводом для заземления CL1308/<br>СL1316, пригодному заземленному предмету.<br>конец – к при

### Короткий посібник користувача KVM-перемикача з РК-дисплеєм CL1308/CL1316 www.aten.com

**Примечание.** • Для установки переключателя требуется два человека: один удерживает, а другой прикручивает.<br>Дополнительные комплекты для монтажа, включая рассчитанные на<br>одного человека комплекты упрощенной установки, приобретаются<br>отдельно.

## **Работа** ѳ

# Краткое руководство пользователя KVM -переключателя с ЖК-дисплеем CL1308/CL1316 www.aten.com

# **Обзор оборудования** •

# LCD一体型KVMドロワーCL1308 / CL1316クイックスタートガイド www.aten.com サポートお問合せ窓口:+81-3-5615-5811

# CL1308 / CL1316 LCD KVM 빠른 시작 가이드 www.aten.com Phone: 02-467-6789

#### **Функции экранного меню**

• функции экранного меню используются для конфигурирования и управления<br>экранным меню. Например, можно быстро переключаться между портами,<br>сканировать выбранные порты, ограничивать просматриваемый список,<br>назначать порт в

Переход к экранному меню.<br>1. Щелкните поле функциональной клавиши в верхней части главного<br>э крана или нажмите функциональную клавишу на клавиатуре.<br>2. В появившихся подменю выберите нужный пункт, дважды щелкнув по

Выход из режима автосканирования [F1] Выбор операционной системы Windows [F2] Выбор операционной системы Mac [F3] Выбор операционной системы Sun

[T] Переключение горячих клавиш экранного меню между [Ctrl] [Ctrl] и [Scroll Lock] [Scroll Lock] [←] Вызов режима пропуска и переход с текущего на предыдущий доступный порт. [→] Вызов режима пропуска и переход с текущего порта на следующий доступный порт.

нему, или переместив на него выделение и нажав [Enter]. 3. Нажмите [Esc], чтобы вернуться на предыдущий уровень меню.

# **Управление портами при помощи горячих клавиш**

1. Tomada de energia 2. Interruptor de energia 3. Seção das portas KVM 4. Terminal de aterramento

**Observação:** O CL1316 é o dispositivo mostrado na figura acima. O painel traseiro<br>do CL1308 é o mesmo do CL1316, exceto por ter 8 portas KVM em vez de 16.

**Клавиша Number Lock и клавиша с минусом [Num Lock] + [-]** 1. Нажмите и удерживайте клавишу Num Lock. 2. Нажмите и отпустите клавишу с минусом. 3. Отпустите клавишу Num Lock.

## **Клавиши Control и F12 [Ctrl] + [F12]**

1. Нажмите и удерживайте клавишу Ctrl. 2. Нажмите и отпустите клавишу F12. 3. Отпустите клавишу Ctrl.

Нажмите [Esc], чтобы выйти из режима горячих клавиш.

**Сводная таблица горячих клавиш**

Вызов режима автосканирования.<br>В режиме автосканирования нажатие [P] или левый щелчок мыши приостанавливают автосканирование.<br>Если автосканирование приостановлено, нажатие<br>любой клавиши или левый щелчок мыши продолжают<br>автосканирование.

Сброс клавиатуры/мыши на целевом компьютере. ереключение между клавишами вызова режима горячи<br>павиш: [Ctrl] + [F12] и [Num Lock] + [-].

Горячие клавиши, предназначенные исключительно<br>для администратора, восстанавливающие значения<br>переключателя по умолчанию.

Виклик режиму автосканування<mark>.</mark><br>У режимі автосканування натискання [P] або клацання лівою клавішею миші призупиняє автосканування.<br>Якщо автосканування призупиняє автосканування.<br>Якщо автосканування призупинено, натискання будь-<br>якої клавіші або інше клацання лівою клавішею миші

Перемикання між клавішами виклику режиму сполучень<br>клавіш: [Ctrl] + [F12] та [Num Lock] + [-].

Виклик режиму пропускання та перехід з поточного порту

[Num Lock] + [-] или [Ctrl] + [F12]

[Num Lock]<br>+ [-] або<br>[Ctrl] +<br>[F12]

[A] [Enter] или [Q] [Enter]

[Esc] или<br>[Spacebar

[B] Включение и выключение сигнализатора.

- Перехід до екранного меню.<br>1. Клацніть поле функціональної клавіші у верхній частині головного екрана<br>\_ або натисніть функціональну клавішу на клавіатурі.
- 2. У підменю, що з'являється, виберіть потрібний пункт, двічі клацнувши по ньому, або перемістивши на нього виділення та натиснувши [Enter].
- Guia de início rápido do comutador KVM LCD CL1308 / CL1316 www.aten.com
	- 2. Enquanto a primeira pessoa ainda segura o comutador no lugar, a segunda pessoa desliza os suportes L nos suportes de montagem laterais do comutador pela traseira até as flanges tocarem o bastidor, depois parafusa os suportes L ao bastidor. **B-2**
	- 3. Quando os suportes L estiverem firmes, aperte os parafusos do suporte frontal. **B-3**
	- 4. Utilize um fio de aterramento para aterrar o CL1308 / CL1316, conectando uma extremidade do fio a seu terminal de aterramento e o outro a um objeto aterrado adequado.

[R] [Enter]

[НП] [Enter] Переключение доступа на компьютер, соответствующий

данному номеру порта.

As funções da interface de tela (OSD) são usadas para configurar e controlar a interface de tela. Por exemplo, você pode comutar rapidamente para qualquer porta, comutar por portas selecionadas, limitar a lista que deseja visualizar, designar uma porta como a porta de visualização rápida, criar ou editar o nome de uma porta ou fazer ajustes nas configurações da interface de tela.

# **Огляд обладнання <sup>A</sup>**

# **Вигляд спереду**

1. Ручка<br>2. Фіксатор висування 4. Керування РК-дисплеєм 5. Індикатори портів 6. Клавіатура 7. Тачпад 8. Перемикачі портів 9. Порошика в порть<br>9. Індикатор живлення<br>10. Кронштейни для монтажу у стійку<br>11. Індикатори блокування 11. Індикатори блокування<br>12. Перемикач скидання 13. Область оновлення мікропрограми<br>14. Світлодіодне підсвічування

## **игляд ззаду**

1. Гніздо живлення<br>2. Вимикач живлення<br>3. Область KVM-портів 4. Клема заземле

- OSD機能にアクセスするには下記の操作を行ってください。 1. メイン画面の上部にあるファンクションキーをクリックするか、キーボード
- のファンクションキーを押してください。 2. サブメニューが表示されたら、それをダブルクリックするか、または、ハイ
- ライトバーをそこへ移動させてから、[Enter]キーを押してください。

**Примітка.** Вище зображена модель CL1316. Задня панель CL1308 ідентична задній панелі CL1316, проте замість 8 KVM-портів наявні 16.

# **Встановлення обладнання <sup>B</sup>**

#### **Монтаж у стандартну стійку**

до комплекту постачения CL1308/CL1316 входить стандартний набір для<br>Монтажу в стійку, що дозволяє встановити перемикач у відсік стійки розміром 1U.<br>1. Поки одна людина ставить перемикач у стійку та тримає його там, інша<br>п

**Керування портами за допомогою сполучень клавіш** тереносити фокус KVM на потрібний комп'ютер безпосередньо з клавіатури<br>CL1308/CL1316 пропонує наступні функції керування портами за допомогок<br>сполучень клавіш:

• Вибір активного порту<br>• Перемикання режиму автосканування<br>• Перемикання режиму пропуску<br>• Скидання клавіатури/миші комп'ютера

2. Поки перша людина продовжує тримати перемикач у вибраному

### **Revisão do hardware**  $\bullet$

#### **Vista frontal**

1. Alça 2. Desbloqueio retrátil 3 Monitor LCD 4. Controles LCD 5. LEDs das portas 6. Teclado 7. Touchpad

#### **Vista traseira**

**Клавіші Control та F12 [Ctrl] + [F12]** 1. Натисніть та утримуйте клавішу Ctrl.<br>2. Натисніть та відпустіть клавішу F12.<br>3. Відпустіть клавішу Ctrl:

# **Instalação de hardware <sup>B</sup>**

# **Montagem em bastidor padrão**

O CL1308 / CL1316 acompanha um kit de montagem em bastidor padrão e pode ser montado em um espaço de bastidor 1U. 1. Enquanto uma pessoa posiciona e segura o comutador no bastidor, a segunda

pessoa parafusa os suportes frontais ao bastidor sem apertar. **B-1**

4. 接地ターミナル 注意:上図はCL1316です。CL1308のリアパネルは、KVMポート数が16ポー トではなく8ポートになる以外は、CL1316と同じです。

# ハードウェアセットアップ **<sup>B</sup>**

#### 標準ラックマウント

CL1308/CS1316には、標準ラックマウントキットが同梱されています。この キットで1Uサイズのラックにスイッチを据え付けることができます。 1. 作業員1人がラックの取り付け位置付近でスイッチを保持してください。そ の間に2人目の作業員がスイッチのフロント側のブラケットをラックに仮止

## めしてください。 **B-1**

# 후면 뷰

- 1. 전원 소켓 2. 전원 스위치
- 3. KVM 포트 섹션
- 4. 접지 터미널
- Note: CL1316 은 위의 그림과 같습니다. CL1308 후면은 16포트가 아닌 8포트 만 다른 뿐 CL1316과 같습니다.

# 하드웨어 설치 **<sup>B</sup>**

### 일반 랙 마운팅

CL1308 / CL1316 에는 1U 랙 공간에 설치 할 수 있는 일반 랙 마운트 키트가 포함되어 있습니다.

# CL1308/CL1316 LCD KVM多电脑切换器快速入门指南

# 硬件检视 ◎ 前视图 1. 把手<br>2. 滑开解

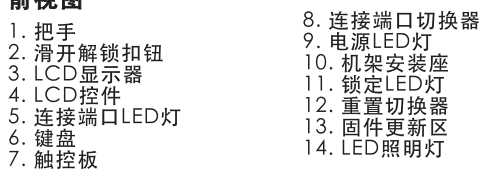

# 后视图

 $6.$ 键盘

3. LCD显<br>4. LCD担

1. 电源插孔 2. 电源开关 3.KVM连接端口区

4. 接地端

注意: CL1316如上图所示。CL1308后面板与CL1316相同(除了有8个 KVM连接端口而非16个)。

# 硬件安装 ❶

标准机架安装

CL1308 / CL1316包装内附一组标准机架安装套件, 可安装在1U机架空间 中

# CL1308 / CL1316 LCD KVM 多電腦切換器快速入門指南

# 硬體檢視 ◎

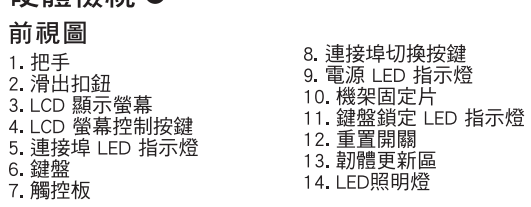

#### 背視圖 1. 電源插口

2 電源開關 3. 雷腦連接埠區 4 接地螺絲

注意:CL1316 如上圖所示。CL1308 後面板與CL1316 相同 (除了有 8 個 電腦連 接埠而非 16 個)

# 硬體安裝 ❶

# 標準機架安裝

CL1308 / CL1316 隨附一組標準機架安裝套件,可安裝在 1U 機架空間中。<br>1. 一人將切換器固定於機架中並將機體托住到位,另一人將機架固定片前端座架 以螺絲稍微鎖進機架。 3-1

положенні, інша людина вставляє Г-образні кронштейни у бокові монтажні кронштейни перемикача ззаду доти, доки фланці кронштейнів не<br>торкнуться стійки, після чого прикручує Г-образні кронштейни до стійки. **B-2**

. LEDs de bloqueio 12. Interruptor de reinicialização 13. Divisão de atualização de firmware 14. Luz de iluminação de LED

- 3. Після того як Г-образні кронштейни закріплені, повністю закрутіть гвинти передніх кронштейнів. **B-3** 4. Скористайтесь заземлювальним дротом для заземлення CL1308/CL1316,
- приєднавши один кінець проводу до клеми заземлення, а інший кінець до придатного заземленого предмету.

Al [Enter] або [Q] [Enter]

Esc] або<br>Spacebar

### **Примітка.**

• для встановлення перемикача потрібні дві людини: одна людина тримає, а<br>інша закручує. • Додаткові монтажні комплекти, включно із розрахованими на одну людину<br>комплектами спрощеного встановлення, купуються окремо.

**Робота ѳ** 

Вихід з режиму сполучень клавіш. [F1] Вибір операційної системи Windows [F2] Вибір операційної системи Mac Вибір операційної системи Sun [F5] Скидання клавіатури/миші на цільовому комп'ютері.

|Увімкнення або вимкнення сигналізатора

#### **Функції екранного меню**

Функції екранного меню використовуються для конфігурування та керування<br>екранним меню. Наприклад, можна швидко перемикатися між портами,<br>сканувати обрані порти обмежувати список переглялу призначати порт у скатувати осранг порти оожежувати список перепляду, призначати порт у<br>якості порту швидкого перепляду, створювати або редагувати ім'я порту або<br>змінювати налаштування екранного меню.

НП] [Enter] Перемикання доступу на комп'ютер, що відповідає<br>введеному номеру порту. [T] Перемикання сполучень клавіш екранного меню між [Ctrl] [Ctrl] та [Scroll Lock] [Scroll Lock]

A] [Enter] ou [Q] [Enter]

[Esc] ou [Barra de spaco]

[←] Invoca o modo de troca de porta e muda da porta atual para a primeira porta acessível anterior a ela. →] Invoca o modo de troca de porta e muda da porta atual para a próxima porta acessível.

 $\frac{1}{2}$  ポートのOSをSunに設定します。 [F5] 対象のコンピューターでキーボード/マウスをリセットしま

#### **Observação:**

|<br>| OSDを起動するホットキーを[Ctrl] [Ctrl] または [Scroll]<br>| Lock! [Scroll Lock!に切り替えます Lock] [Scroll Lock]に切り替えます。 [←] スキップモードを起動し、現在のポートから前のアクセス 可能なポートへとスキップします。 [→] スキップモードを起動し、現在のポートから次のアクセス 可能なポートへとスキップします。

[A][ENTER]또는 [Q][ENTER]

[A] [Enter]

 $|\tilde{Q}|$  [Enter]

[Esc] 或

R] [Enter]

• São necessárias duas pessoas para montar o comutador: uma para segurá-lo no lugar, outra para apertar os parafusos. • Estão disponíveis kits de montagem opcionais – incluindo kits de instalação fácil para uma pessoa – em uma compra à parte.

[PN] [Enter]

 $|T|$ 

 $[-1]$ 

 $[\rightarrow]$ 

A] [Enter]

[Q] [Enter]

[Esc] 或

Spacebar

[B]

 $[F1]$ 

 $[F3]$ 

F51

H1

 $[T]$ 

 $\leftarrow$ ]

 $\rightarrow$ ]

R] [Enter]

[PN] [Enter]

[F1]

spacebar]

[Esc] 또는<br>[Spacebaı

[Num Lock]<br>+ [-] または<br>[Ctrl] + [F12]

#### **Operação <sup>C</sup>**

#### **Funções da interface de tela**

#### Para acessar uma função da interface de tela:

1. Clique em um botão função no topo da tela principal ou pressione uma tecla de função no teclado.

- 2. 最初の1人目の作業員は取り付け位置付近でスイッチを保持したままにして ください。その間に2人目の作業員がスイッチのリア側から製品同梱のL字ブ ラケットをスライドさせて取り付け、ブラケットをラックにネジ止めしてく ださい。 **B-2**
- 3. L字ブラケットのネジ止めが完了したら、仮止めしたフロントパネルのネジを しっかりと締めてください。 **B-3**
- 4. 接地線を使用して、CL1308/CL1316を接地するには、接地線の片側を接地 ターミナルに、その反対側を適切な接地物に接続するようにしてください。
- 注意: • 製品をラックにマウントする際には、本体を支える人とネジ止めする人の2名 で作業を行ってください。
- 人で作業可能なイージーセットアップマウントキットは、ユーザー選択のオプ ションとなっています。

# 操作方法 <sup>8</sup>

OSD機能 OSD機能は、OSDの設定や操作に使用されます。この機能を使用すると、例

えば、任意のポートへの簡単切替、選択したポート間のスキャン、参照したい リストの範囲の制限、クイックビューポートの設定、ポート名の作成・編集や OSD設定の変更などを行うことができます。

## 1. 한 사람이 랙에 스위치를 위치 하는 동안 다른 한 사람은 랙에 전면 브라켓을 고정시킵니다. **B-1**

- 2. 첫 번째 사람이 스위치를 고정하는 동안, 두 번째 사람은 후면에 있는 L브라켓을 스위치의 옆 마운팅 브라켓을 랙에 플린지가 닿을 때 까지 L 브라켓을 고정 시킵니다. **B-2**
- 3. 브라켓이 고정 된 후에 전면 브라켓을 스크류로 조입니다. **B-3**
- 4. 접지 와이어를 이용하여 접지 와이어 한쪽을 CL1308 / CL1316에 다른 한 쪽을 접지 터미널에 연결하고 다른 한 쪽을 적절한 접지 물체에 연결합니다.

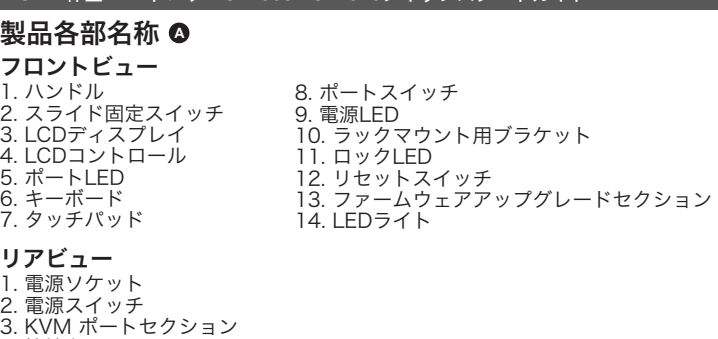

### 알림:

- 스위치를 마운팅 하기 위해 두 명이 필요합니다. 한 명은 위치에 고정 시키고 다른 한 명은 스크류로 고정합니다 - H는 큰 B 는 그그!!또 포S B + +<br>● 선택 마운팅 키트 - 손쉬운 단일 설치 키트가 포함되어 있으며 별도 구매
- 가능합니다.

# 동작 **<sup>C</sup>**

- 하드웨어 리뷰 **<sup>A</sup>** 전면 뷰 1. 핸들 2. 슬라이드 릴리즈 3. LCD 디스플레이 8. 포트 스위치 9. 전원 LED 10. 랙 마운트 브라켓
- 4. LCD제어 5. 포트LED 6. 키보드 7. 터치패드 11. 잠금 LED 12. 리셋 스위치 13. 펌웨어 업그레이드 섹션 14. LED 불빛

OSD 기능 OSD 기능은 OSD 설정 및 제어에 사용됩니다. 예를 들어, 어떤 포트든 빨리 전환 가능하고, 선택된 포트를 스캔 할 수 있으며 보고싶은 리스트를 제약 할 수 있고 빠른 보기 포트를 지정가능하고 포트 이름을 생성 및 편지, OSD 설정 조정 가능합니다.

### OSD 기능에 접속하기 위해: 1. 메인 스크린 상부에 있는 기능 키 부분을 클릭하거나 키보드에 있는 기능키를

- 一人将切换器固定于机架中并将机体托住到位,另一人使将前端座架用 螺丝稍微锁进机架。(1371)
- 2. 当第一人持续将切换器托住到位时,第二人可将L型座架从后面滑入切换<br>器侧边的安装座,直到座架凸缘与机架接合,然后再将L型座架用螺丝锁<br>紧于机架上。●<del>2</del>
- 3. 锁紧L型座架后, 将前端座架的螺丝锁紧。B-3
- 4. 使用接地线将CL1308 / CL1316接地, 方法是将线缆的一端连接到接地 端,线缆的另一端则连接到合适的接地物。

## 注意

# 操作 o

# 屏幕选单功能

屏幕选单功能是用来设定和控制屏幕选单(OSD)。举例来说,您可快速地 切换到任何端口、扫描选取的端口、限制想要检视的清单、指定要做为快 速检视的连接端口、建立或编辑端口名称或变更屏幕选单设定。

#### 若要访问屏幕选单功能 后按下[Enter] 3. 按下[Esc]可返回前一层选单。

- 2. 當第一人持續將切換器托住時,第二人可將 L 型機架固定片從後面滑入切換器 側邊的安裝座,直到機架固定片座架與機架接合,然後再將 L 型機架固定片座 微浸的交裂是 自动燃采昌处/<br>架以螺絲鎖緊於機架上。■■ 3. 鎖緊 L 型機架固定片座架後,將前端座架的螺絲鎖緊。BB3
- 4. 使用接地線將 CL1308 / CL1316 接地, 將接地線的一端連接到切換器接地螺 絲,線的另一端則連接到合適的接地物。

# 注意:

,安裝切換器需要兩個人合作:一人將其托住到位,另一人鎖緊螺絲<sup>,</sup> ● 另有單人簡易安裝套件可另購。

# 操作方法 o

本產品提供了三種可快速切換裝置中任一主機的方式:手動、OSD選單(螢幕選 平性品选入)<br>單)系統以及熱鍵

# 手動埠切換

請使用位於鍵盤上方連接埠切換按鍵選擇按鈕,將切換器的當前埠切換至該切換 器中的任一埠。

# 螢幕選單功能

螢幕選單功能是用來設定和連接埠切換。舉例來說,您可快速地切換到任何連接 虽需总主力能足力未敢是相差及生物及一事内未就一怎可以是怎物及与性的是该<br>埠、掃描選取的連接埠、限制想要檢視的清單、指定要做為快速檢視連接埠的連 接埠、建立或編輯連接埠名稱,或變更螢幕選單設定。

# 若要以螢幕選單切換到任何連接埠:

1. 通過按下〔Scroll Lock〕鍵兩次,或按下鍵盤上的OSD功能鍵呼叫螢幕選單

#### 3. Натисніть [Esc], щоб повернутись до попереднього рівня меню.

## **Викликання режиму сполучень клавіш**

Для використання сполучень клавіш треба спочатку увімкнути режим<br>сполучень клавіш. Існує дві комбінації клавіш для виклику режиму сполучень<br>клавіш, проте доступною буває лише одна з них.

## **Клавіша Number Lock та клавіша з мінусом [Num Lock] + [-]**

1. Натисніть та утримуйте клавішу Num Lock. 2. Натисніть та відпустіть клавішу з мінусом. 3. Відпустіть клавішу Num Lock:

Натисніть [Esc], щоб вийти з режиму сполучень клавіш.

2. Nos submenus que surgirem, faça sua escolha clicando duas vezes ou movendo a barra de destaque sobre ela e pressionando [Enter]. 3. Pressione [Esc] para retornar ao nível anterior do menu.

# **Controle de portas por teclas de acesso rápido**

O controle de portas por tecla de acesso permite que você mude o controle KVM para um determinado computador diretamente pelo teclado. O CL1308 / CL1316 oferece os seguintes recursos de controle de portas por tecla de acesso:

• Seleção de porta ativa • Comutação automática

• Comutação pelo modo de troca de porta **Invocar o modo de Teclas de Acesso**

Todas as operações por teclas de acesso começam ao invocar o Modo de Teclas de Acesso. Há duas sequências de comandos possíveis usados para invocar o modo de

Tecla de Acesso, mas apenas um pode ser usado de cada vez:

**Teclas Num Lock e "menos" [Num Lock] + [-]** 1. Mantenha pressionada a tecla Num Lock; 2. Pressione e solte a tecla "menos";

3. Solte a tecla Num Lock:

**Teclas control e F12 [Ctrl] + [F12]** 1. Mantenha pressionada a tecla Ctrl; 2. Pressione e solte a tecla F12;

3. Solte a tecla Ctrl:

Pressione [Esc] para sair do modo de Teclas de Acesso.

3. 前のメニューに戻るには、[Esc]キーを押してください。

ホットキーによるポート操作

ホットキーを使うと、特定のコンピューターにキーボードから直接切り替え て、KVM操作を行うことができます。CL1308/CL1316では、下記のホットキ

ーによるポート操作が可能です: • アクティブポートの選択 • オートスキャンモードによる切替 • スキップモードによる切替 • キーボード/マウスのリセット ホットキーモードの起動

全てのホットキー操作は、ホットキーモードを起動することから始まります。 ホットキーモードを起動するには、2種類のキー入力方法がありますが、1度に

付き、どちらかひとつの入力方法しかご使用いただけません。

[Num Lock]キー + [-](マイナス)キー 1. [Num Lock]キーを押したままにしてください。

#### 2. [-](マイナス)キーを押してから、指を離してください。 3. [Num Lock]キーから指を離してください。

# [Ctrl]キー + [F12]キー

1. [Ctrl]キーを押したままにしてください。 2. [F12]キーを押してから、指を離してください。 3. [Ctrl]キーから指を離してください。

# ホットキーモードを終了するには、[Esc]キーを押してください。

# 누릅니다.

2. 서브 메뉴에서 더블 클릭 하거나 하이라이트 바를 옮긴 후 [ENTER]를 누릅니다.

#### 3. [Esc]를 눌러 그 전 메뉴 단계로 돌아갑니다. 핫키 포트 제어

핫키 포트 제어로 키보드로 부터 KVM 포커스를 특정 컴퓨터에 제공 가능합니다. CL1308 / CL1316 은 아래와 같은 핫키 제어 기능을 제공합니다:

#### • 활성 포트 선택

• 오토 스캔 모드 전환

• 건너뛰기 모드 전환 • 컴퓨터 키보드/마우스 리셋

# 핫키 모드 실행

모든 핫키 동작은 핫키 보드를 실행하면서 시작됩니다. 핫키 모드 실행에는 두 가지 키 입력 순서가 있으며 오직 하나 만 주어진 시간에 동작 할 수 있습니다:

# Number Lock키와 마이너스키 [Num Lock] + [-]

1. Num Lock 키를 누르고 있습니다.;

## 2. 마이너스 키를 눌렀다 뗍니다;

3. Num Lock 키를 뗍니다:

## 컨트롤키와 F12 키 [Ctrl] + [F12]

1. Ctrl 키를 누르고 있습니다; 2. F12 키를 눌렀다 뗍니다; 3. Ctrl 키를 뗍니다:

### 快速键连接端口控制

- 快速键连接端口控制能让您用键盘直接将KVM锁定特定电脑。CL1308/ CL1316提供以下快速键连接端口控制功能
- 选取启动的连接端口

Ctrl和F12键 [Ctrl] + [F12]

按下[Esc]可退出快速键模式。

3. 按下 [Esc] 可返回前一層選單

1. 按住Ctrl键;<br>2. 按下并松开F12键;

- 自动扫描模式切换
- •略过模式切换
- 电脑键盘/鼠标重置

# 启动快速键模式

所有快速键的操作都需从启动快速键模式开始。有两种用来启动快速键模 式的按键输入顺序, 仅有一种可随时运作:

2. 您可在顯示的子選單中按兩下以選擇選項,或將反白列移到該選項,然後按下

熱鍵連接埠控制能讓您用鍵盤直接切換至特定電腦。CL1308 / CL1316 提供以下

所有熱鍵的操作皆須從啟動熱鍵模式開始。有兩種用來啟動熱鍵模式的輸入順序

# Number Lock和减号键 [Num Lock] + [-]

1. 按住Num Lock键;<br>2. 按下并松开减号键; 3. 松开Num Lock键

3. 松开Ctrl键:

**F**nter

熱鍵切換

• 選取連接埠

熱鍵連接埠控制功能:

• 略過模式切換<br>• 略過模式切換<br>• 電腦鍵盤 / 滑鼠重置

(同時僅有一種可運作):

1 按住 [Num Lock] 鍵不放;

Ctrl 和 F12 鍵 [Ctrl] + [F12]

按下 [Esc] 可退出快速鍵模式。

2. 按下並鬆開減號「鍵;

3. 鬆開 [Num Lock] 鍵:

1.按住 [Ctrl] 鍵;<br>2. 按下並鬆開 [F12] 鍵;

3. 鬆開 [Ctrl] 鍵

Number Lock 和減號鍵 [Num Lock] + [-]

• 自動掃描模式切換

啟動熱鍵模式

8. Comutadores de portas 9. LED de energia

10. Suportes para montagem em bastidor

**Зведена таблиця сполучень клавіш**

продовжує автосканування.

[R] [Enter]

Сполучення клавіш, призначене виключено для адміністратора, що відновлює значення перемикача за замовчанням.

до попереднього доступного порту.

[→] Виклик режиму пропускання та перехід з поточного порту до наступного доступного порту.

**Tabela de resumo de Teclas de Acesso**

[Num Lock] + [-] ou [Ctrl] + [F12]

Invoca o modo de comutação automática.

Define o sistema operacional para Windows Define o sistema operacional para Mac

|<sub>[F5]</sub> Executa uma redefinição de teclado / mouse no computador

[R] [Enter] **Esta tecla de acesso exclusiva do administrador restaura os valores** padrão do comutador. [NP] [Enter] Muda o acesso para o computador correspondente à ID da porta. Alterna a tecla de acesso da interface de tela entre [Ctrl] [Ctrl] e

Quando o modo de comutação automática estiver ativo, a tecla [P] ou o botão esquerdo do mouse interrompe a comutação automática. Quando a comutação automática estiver pausada, pressione qualquer tecla ou o botão esquerdo do mouse para continuar a comutação automática.

[F3] Define o sistema operacional para Sun

croll Lock] [Scroll Lock]

[H] Alterna as teclas de ativação do modo de teclas de acesso rápido entre [Ctrl] + [F12] e [Num Lock] + [-].

ホットキー一覧表

[A] [Enter] または [Q] [Enter]

Esc]または<br>[スペースキ-

オートスキャンモードを起動します。

オートスキャンモード起動時に[P]または左クリックすると

オートスキャンを一時停止します。

オートスキャンの一時停止時、任意のキーを押すか左クリ ックするとオートスキャンが再開します。

[B] ビープ音をOn/Offに切り替えます。

[スペースキー] ホットキーモードを解除します。 [F1] ポートのOSをWindowsに設定します。 [F2] ポートのOSをMacに設定します。

す。

...<br>えます<u>。</u>

[H] ホットキーモード起動キーを[Ctrl]+[F12]または[Num

Lock]+[-]に変更します。

[R] [Enter] アドミニストレーターのみが使用できます。製品本体の設 定をデフォルト値に戻します。 [PN] [Enter] ポート番号に対応するコンピューターにアクセスを切り替

핫키 모드를 나가기 위해 [Esc]를 누릅니다.

핫키 요약 테이블

[Num Lock]<br>+[-] 또는<br>[Ctrl]+[F12]

快速键总表

[Num Lock]

|+ [-] 或<br>|[Ctrl] + [F12]

熱鍵總表

[Num Lock]

|+ [-] 或<br>|Ctrl] + [F12]

Функция управления портами при помощи горячих клавиш позволяет<br>переносить фокус KVM на требуемый компьютер непосредственно с<br>клавиатуры. CL1308/CL1316 предлагает следующие функции управления<br>портами при помощи горячих кла

**Вызов режима горячих клавиш**<br>Для использования горячих клавиш требуется включить режим горячих клавиш. Для вызова режима горячих клавиш существует две комбинации клавиш, хотя доступной бывает только одна из них:

> 오토 스캔 모드 실행 오토 스캔 모드가 적용되면, [P]또는 왼쪽을 클릭하여 오토 스캔 모드를 멈춥니다. 오토 스캔 모드가 멈추면, 아무 키 또는 다른 왼쪽 클릭을 하여 오토 스캔을 시작합니다.

1너뛰기 모드를 실행하고 현재포트에서 그 전에 접속

www.aten.com 电话支持: 010-5255-0110

|白劲日劲扫描侯式。<br>|自动扫描模式作用时, [P]或按一下鼠标左键可暂

在[Ctrl] + [F12]和[Num Lock] + [-]间切换快速

此快速键仅限系统管理员使用,可将切换器还原

在[Ctrl] [Ctrl]和[Scroll Lock] [Scroll Lock]间切

│启动略过模式,可从目前的连接端口跳到上一个<br>│可用的连接端口。

|启动略过模式,可从目前的连接端口跳到下一个

www.aten.com 技術服務專線: 02-8692-6959

自動掃描模式作用時,[P] 或按一下滑鼠左鍵可暫停自動

……<br>自動掃描暫停時,按下任一按鍵或再按一下滑鼠左鍵可

在 [Ctrl] + [F12] 和 [Num Lock] + [-] 間切換快速鍵啟動

此快速鍵僅限系統管理員使用,可將切换器還原為預設

王 [Ctrl] [Ctrl] 和 [Scroll Lock] [Scroll Lock] 間切換螢幕

**啟動略過模式,可從目前的連接埠跳到上一個可用的連** 

啟動略過模式,可從目前的連接埠跳到下一個可用的連

iga e desliga os sinais acústico

Sai do modo de teclas de acesso.

[B] 경고음 ON/OFF 를 토글 합니다.

[F1] 운영 시스템을 Window로 설정합니다.

[F2] 운영 시스템을 Mac으로 설정합니다.

[F3] 운영 시스템을 Sun으로 설정합니다. [F5] 키보드/마우스를 목표 컴퓨토 재설정합니다.

[R][ENTER] 관리자는 스위치의 기본 값으로 핫키 복구만 할 수

있습니다.

[PN][ENTER] 포트 ID에 대응하는 컴퓨터에 스위치가 접속합니다. [T] OSD핫키는 [Ctrl][Ctrl] 과 [Scroll Lock][Scroll Lock] 사이를 토글 합니다.

가능한 포트로 건너뜁니다. [→] 건너뛰기 모드를 실행하고 현재 포트에서 그 다음 접속 가능한 포트로 건너뜁니다.

启动自动扫描模式

开启或关闭哔声提醒。

|将操作系统设定成Mac

将操作系统设定成Sun

换屏幕选单快速键

可用的连接端口。

啟動自動掃描模式

開啟或關閉嗶聲提醒

將作業系統設定成 Windows

在目標電腦上重置鍵盤 / 滑鼠

切换到對應該連接埠 ID 的電腦。

將作業系統設定成 Mac

将作業系統設定成 Sun

退出快速鍵模式

巽單快速鍵

|接追。

|接埠。

繼續自動掃描

|将操作系统设定成Windows

|在目标电脑上重置键盘/鼠标。

切换到对应该连接端口ID的电脑。

退出快速键模式

键启动键

为默认值

핫키 모드를 나갑니다.